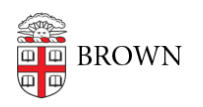

[Knowledgebase](https://ithelp.brown.edu/kb) > [Business Systems](https://ithelp.brown.edu/kb/business-systems) > [DocuSign](https://ithelp.brown.edu/kb/docusign) > [DocuSign: FAQ](https://ithelp.brown.edu/kb/articles/docusign-faq)

# DocuSign: FAQ

Kyle Oliveira - 2022-06-14 - [Comments \(0\)](#page--1-0) - [DocuSign](https://ithelp.brown.edu/kb/docusign)

**Q: How do I log in?**

- **Q: How can I get access to send envelopes?**
- **Q: Where can I get additional support for DocuSign?**
	- See [this article.](https://ithelp.brown.edu/kb/articles/1720)

## **Q: How can I share templates?**

## Watch [video](https://drive.google.com/file/d/1NyP5cfZV_HrvJiiJpB_iZ1PZMB_K5WYD/view).

- 1. Start off in the "**Templates**" view.
- 2. Select all the templates that need to be shared.
- 3. Go to "**More**", then "**Share with Users**".
- 4. Search and select specific individuals in the "**Users**" tab or share with everyone in the "**Groups**" tab.
- 5. Review your selections in the "**Selected**" tab and then share.

## **Q: Can you require fields/information from a recipient who doesn't have to sign?**

Yes. Continue to mark the recipient as "Need to Sign" and only add fields to the document that you require them to fill out. (They do not need to provide a signature.)

## **Q: Can you require the sender of an envelope to input fields prior to sending it out?**

Yes. Add ["Pre-fill" fields](https://support.docusign.com/s/document-item?language=en_US&rsc_301&bundleId=gbo1643332197980&topicId=nwo1611173513994.html&_LANG=enus) to your document. You can also add these fields to your templates so that the sender is required to fill them out before sending them to the first signer.

## **Q: Do you have to send yourself an email to sign a document?**

No. If you're the sender of an envelope, and you're the first signer, you'll be prompted to complete the signing when you hit "**Send**". If you want to hold on signing, you can choose to "**Sign later**" to email yourself and complete the task at a later time.

## **Q: Can you assign others as delegates to sign on your behalf?**

- Yes. You can add delegates by going into "My Preferences" > ["Delegation](https://app.docusign.com/preferences/delegation)". Here you can grant delegation to other Brown users who have already accessed DocuSign.
- More information is available [here.](https://support.docusign.com/s/document-item?language=en_US&rsc_301&bundleId=jux1643235969954&topicId=bbk1637048103951.html&_LANG=enus)

## **Q: Where can I view any documents I need to sign?**

• This can be done on the home page of your [DocuSign](https://app.docusign.com/home) account. Sign in to DocuSign and click on "**[Action Required](https://app.docusign.com/documents?label=action-required)**" on the top to view documents that require your action.

## **Q: How do we send reminders to signers?**

- By default, signers are sent reminders to sign documents awaiting their signature. These can be changed by envelope senders under the "Advanced Options" when sending an envelope or creating a template.
- Default reminder notices:
	- $\circ$  Number of days before sending the first reminder: 3 days
	- o Number of days between reminders: 3 days
	- $\circ$  Number of days in which to warn signers before expiration: 3 days

# **Q: Can envelope senders share envelopes with other users?**

No. Only DocuSign admins can delegate envelope access to others. In cases where it makes sense, senders can choose to change ownership of an envelope to another individual.

## **Q: Can a signature be sent out so that one out of many individuals can sign it?**

# **Q: What are signing groups?**

- Signing Groups can be created by admins so that you can request a signature from one of a list of individual users. You can set the signer to the Signing Group and all the members of that group will receive a notification and only one is required to complete it.
- It will be evident in the interface when a Signing Group is being selected:

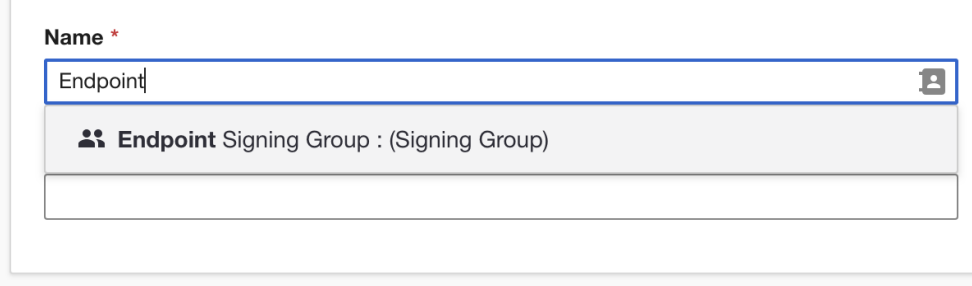

· [DocuSign: Signing Groups FAQs](https://support.docusign.com/s/articles/Signing-Groups-FAQs?language=en_US&rsc_301)

## **Q: Can I edit an envelope that's already been signed?**

- You can "Correct" an envelope that's already been signed, but the changes will not be sent to signers that have already signed; it will only notify new pending signers.
- Get more info [here.](https://support.docusign.com/s/articles/FAQs-related-to-correcting-envelopes-in-DocuSign?language=en_US&rsc_301)